# SunVideo™ Plus 1.2 for PCI Installation

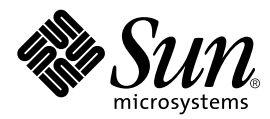

THE NETWORK IS THE COMPUTER™

901 San Antonio Road Palo Alto, CA 94303-4900 USA 650 960-1300 Fax 650 969-9131 **Sun Microsystems, Inc.**

Part No. 804-6189-11 March 1999, Revision A

Send comments about this document to: smcc-docs@sun.com

Copyright 1999 Sun Microsystems, Inc. All rights reserved.

This product or document is protected by copyright and distributed under licenses restricting its use, copying, distribution, and decompilation. No part of this product or document may be reproduced in any form by any means without prior written authorization of Sun and its licensors, if any. Third-party software, including font technology, is copyrighted and licensed from Sun suppliers.

Parts of the product may be derived from Berkeley BSD systems, licensed from the University of California. UNIX is a registered trademark in the U.S. and other countries, exclusively licensed through X/Open Company, Ltd.

Sun, Sun Microsystems, the Sun logo, AnswerBook, SunDocs, SunVideo, and Solaris are trademarks, registered trademarks, or service marks of Sun Microsystems, Inc. in the U.S. and other countries. All SPARC trademarks are used under license and are trademarks or registered trademarks of SPARC International, Inc. in the U.S. and other countries. Products bearing SPARC trademarks are based upon an architecture developed by Sun Microsystems, Inc.

The OPEN LOOK and Sun™ Graphical User Interface was developed by Sun Microsystems, Inc. for its users and licensees. Sun acknowledges the pioneering efforts of Xerox in researching and developing the concept of visual or graphical user interfaces for the computer industry. Sun holds a non-exclusive license from Xerox to the Xerox Graphical User Interface, which license also covers Sun's licensees who implement OPEN LOOK GUIs and otherwise comply with Sun's written license agreements.

**RESTRICTED RIGHTS**: Use, duplication, or disclosure by the U.S. Government is subject to restrictions of FAR 52.227-14(g)(2)(6/87) and FAR 52.227-19(6/87), or DFAR 252.227-7015(b)(6/95) and DFAR 227.7202-3(a).

DOCUMENTATION IS PROVIDED "AS IS" AND ALL EXPRESS OR IMPLIED CONDITIONS, REPRESENTATIONS AND WARRANTIES, INCLUDING ANY IMPLIED WARRANTY OF MER-CHANTABILITY, FITNESS FOR A PARTICULAR PURPOSE OR NON-INFRINGEMENT, ARE DISCLAIMED, EXCEPT TO THE EXTENT THAT SUCH DISCLAIMERS ARE HELD TO BE LEGALLY INVALID

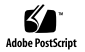

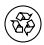

Copyright 1999 Sun Microsystems, Inc. Tous droits réservés.

Ce produit ou document est protégé par un copyright et distribué avec des licences qui en restreignent l'utilisation, la copie, la distribution, et la décompilation. Aucune partie de ce produit ou document ne peut être reproduite sous aucune forme, par quelque moyen que ce soit, sans l'autorisation préalable et écrite de Sun et de ses bailleurs de licence, s'il y en a. Le logiciel détenu par des tiers, et qui comprend la technologie relative aux polices de caractères, est protégé par un copyright et licencié par des fournisseurs de Sun.

Des parties de ce produit pourront être dérivées des systèmes Berkeley BSD licenciés par l'Université de Californie. UNIX est une marque déposée aux Etats-Unis et dans d'autres pays et licenciée exclusivement par X/Open Company, Ltd.

Sun, Sun Microsystems, le logo Sun, AnswerBook, SunVideo, SunDocs, et Solaris sont des marques de fabrique ou des marques déposées, ou marques de service, de Sun Microsystems, Inc. aux Etats-Unis et dans d'autres pays. Toutes les marques SPARC sont utilisées sous licence et sont des marques de fabrique ou des marques déposées de SPARC International, Inc. aux Etats-Unis et dans d'autres pays. Les produits portant les marques SPARC sont basés sur une architecture développée par Sun Microsystems, Inc.

L'interface d'utilisation graphique OPEN LOOK et Sun™ a été développée par Sun Microsystems, Inc. pour ses utilisateurs et licenciés. Sun reconnaît les efforts de pionniers de Xerox pour la recherche et le développement du concept des interfaces d'utilisation visuelle ou graphique pour l'industrie de l'informatique. Sun détient une licence non exclusive de Xerox sur l'interface d'utilisation graphique Xerox, cette licence couvrant également les licenciés de Sun qui mettent en place l'interface d'utilisation graphique OPEN LOOK et qui en outre se conforment aux licences écrites de Sun.

CETTE PUBLICATION EST FOURNIE "EN L'ETAT" ET AUCUNE GARANTIE, EXPRESSE OU IMPLICITE, N'EST ACCORDEE, Y COMPRIS DES GARANTIES CONCERNANT LA VALEUR MARCHANDE, L'APTITUDE DE LA PUBLICATION A REPONDRE A UNE UTILISATION PARTICULIERE, OU LE FAIT QU'ELLE NE SOIT PAS CONTREFAISANTE DE PRODUIT DE TIERS. CE DENI DE GARANTIE NE S'APPLIQUERAIT PAS, DANS LA MESURE OU IL SERAIT TENU JURIDIQUEMENT NUL ET NON AVENU.

## SunVideo Plus 1.2 for PCI Installation

This document describes how to install the SunVideo*™* Plus hardware and software. The *SunVideo Plus 1.2 for PCI Installation Guide*, provided with this installation kit, is a multilingual document of the instructions described here.

The *SunVideo Plus Hardware AnswerBook* on-line documentation (SUNWsvpab) contains user documentation for your SunVideo Plus card. When the AnswerBook*™* package is installed, you can view the documentation on the screen and print selected pages or sections.

#### **System Requirements**

You can install SunVideo Plus software on any SPARC*™* system running the following Solaris*™* operating environment: either Solaris 2.5.1 Hardware: 4/97, 8/97, and 11/97, Solaris 2.6 or Solaris 7.

## **Installing the SunVideo Plus Card**

- **1. Install the SunVideo Plus card according to the installation procedures for PCI-bus cards provided with your Sun***™* **system.**
- **2. After installing the SunVideo Plus card and securing your system enclosure, boot your system by typing:**

hostname# **reboot -- -r**

## **SunVideo Plus 1.2 Software Packages**

Your SunVideo Plus 1.2 includes the following software packages that you need to install [\(Table 1\)](#page-5-0):

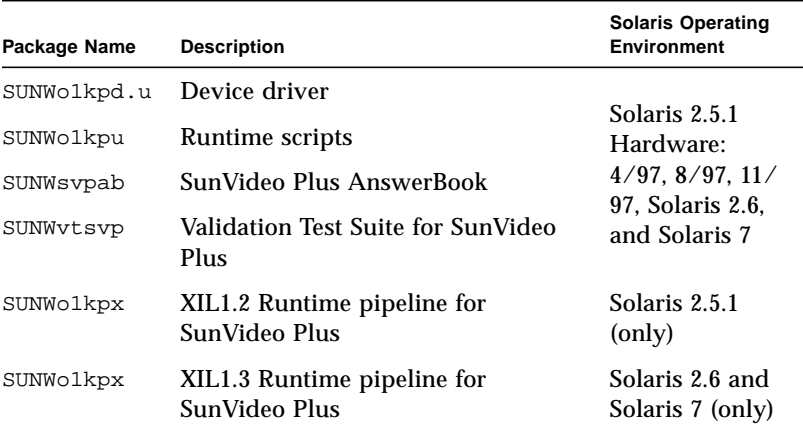

<span id="page-5-0"></span>**Table 1** SunVideo Plus 1.2 Software Packages

Once installed, the SunVideo Plus software resides in /opt/SUNWo1kp. The XIL Runtime pipeline software resides in /usr/openwin.

#### **Removing Previous Software Releases**

You must remove any previous releases of the SunVideo Plus software before installing any new software packages.

- **1. Log in as superuser.**
- **2. Uninstall the SunVideo Plus 1.0 or SunVideo Plus 1.1 software packages.**
- Remove SunVideo Plus 1.0 by typing:

hostname# **/usr/sbin/pkgrm SUNWo1kpd SUNWo1kpu SUNWvtsvp SUNWsvpab**

Remove SunVideo Plus 1.1 by typing

hostname# **/usr/sbin/pkgrm SUNWo1kpd SUNWo1kpu SUNWvtsvp SUNWsvpab SUNWo1kpx**

## **Installing the SunVideo Plus 1.2 Software**

The SunVideo Plus 1.2 software is provided on the CD included with your SunVideo Plus 1.2 installation kit.

- **1. Become superuser (root).**
- **2. Insert the SunVideo Plus 1.2 CD into the CD-ROM drive connected to your system.**
- If your system is running Volume Manager, it automatically mounts the CD-ROM to the /cdrom/sunvideo\_plus\_1\_2 directory.
- If your system is not running Volume Manager, mount the CD-ROM as follows:

hostname# **mkdir -p /cdrom/sunvideo\_plus\_1\_2** hostname# **mount -F hsfs -r /dev/dsk/c0t6d0s2 /cdrom/sunvideo\_plus\_1\_2**

- **3. Install the SunVideo Plus 1.2 software using** swmtool**:**
- For Solaris 2.5.1 Hardware:  $4/97$ ,  $8/97$  and  $11/97$  operating environment, type:

```
hostname# /usr/sbin/swmtool -d
/cdrom/sunvideo_plus_1_2/Sol_2.5.1
```
■ For Solaris 2.6 operating environment, type:

hostname# **/usr/sbin/swmtool -d /cdrom/sunvideo\_plus\_1\_2/Sol\_2.6**

■ For Solaris 7 operating environment, type:

hostname# **/usr/sbin/swmtool -d /cdrom/sunvideo\_plus\_1\_2/Sol\_7**

The Add Software window is displayed (this example shows a user in the Solaris 7 operating environment):

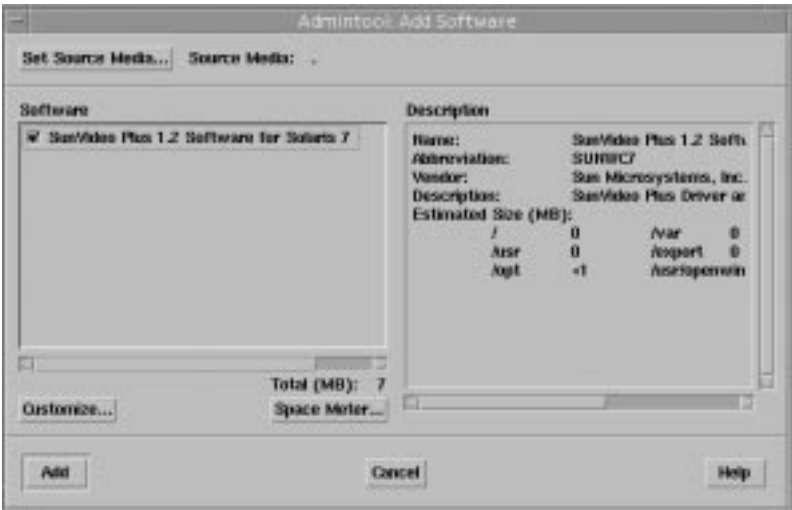

**4. Select SunVideo Plus 1.2 software.**

**5. Click Customize… to choose the software options. The following window is displayed:**

(This example shows a user in the Solaris 7 operating environment.)

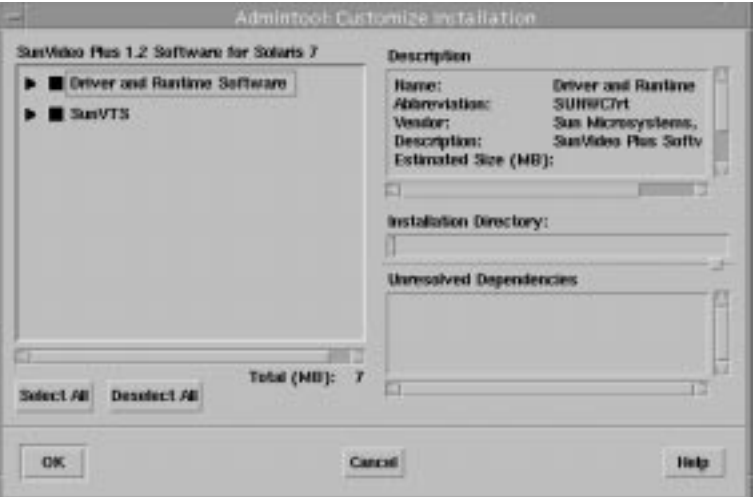

- **6. Click Select All to install SunVideo Plus driver runtime and Sun Validation Test Suite.**
- **7. Click OK. The Add Software window is again displayed.**
- **8. Click Add on the Add Software window, and answer** y **(yes) to all questions.**
- **9. Run** pkgadd **to install SunVideo Plus 1.2 packages.**
	- To install the software for Solaris 2.5.1 Hardware: 4/97, 8/97 and 11/97 operating environment, enter the following:

```
hostname# cd /cdrom/sunvideo_plus_1_2/Sol_2.5.1
hostname# /usr/sbin/pkgadd -d . SUNWo1kpd.u SUNWo1kpu
SUNWsvpab SUNWvtsvp SUNWo1kpx
```
■ To install the software for Solaris 2.6 operating environment, enter the following:

```
hostname# cd /cdrom/sunvideo_plus_1_2/Sol_2.6
hostname# /usr/sbin/pkgadd -d . SUNWo1kpd.u SUNWo1kpx
SUNWo1kpu SUNWsvpab SUNWvtsvp
```
■ To install the software for Solaris 7 operating environment, enter the following:

```
hostname# cd /cdrom/sunvideo_plus_1_2/Sol_7
hostname# /usr/sbin/pkgadd -d . SUNWo1kpd.u SUNWo1kpx
SUNWo1kpu SUNWsvpab SUNWvtsvp
```
#### **10. After the software has been installed, unmount and eject the CD-ROM:**

```
hostname# cd /
hostname# umount /cdrom/sunvideo_plus_1_2
hostname# eject cdrom
```
#### **11. Reboot your workstation:**

```
hostname# reboot -- -r
```
This enables the operating system to recognize the SunVideo Plus card.